# **CONSULTAR VENDES AMB DESCOMPTES** Butlletí Setmanal

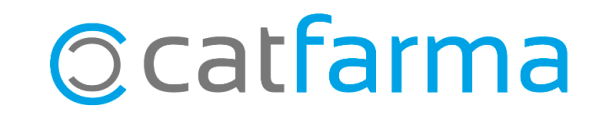

Amb **Nixfarma** tenim la possibilitat de consultar totes les vendes en les quals s'ha realitzat qualsevol classe de descompte, ja sigui des de la mateixa línia o en la pantalla de fi de venda, en les que s'ha fet un arrodoniment o en les quals el descompte s'ha fet per punts, a través del sistema de fidelització.

**2**

Tot seguit veurem un exemple de com funciona.

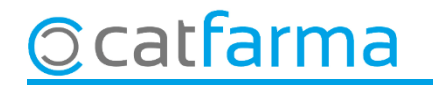

Si estem consultant el **Quadre de caixes,** des de la carpeta d'**Explotació**:

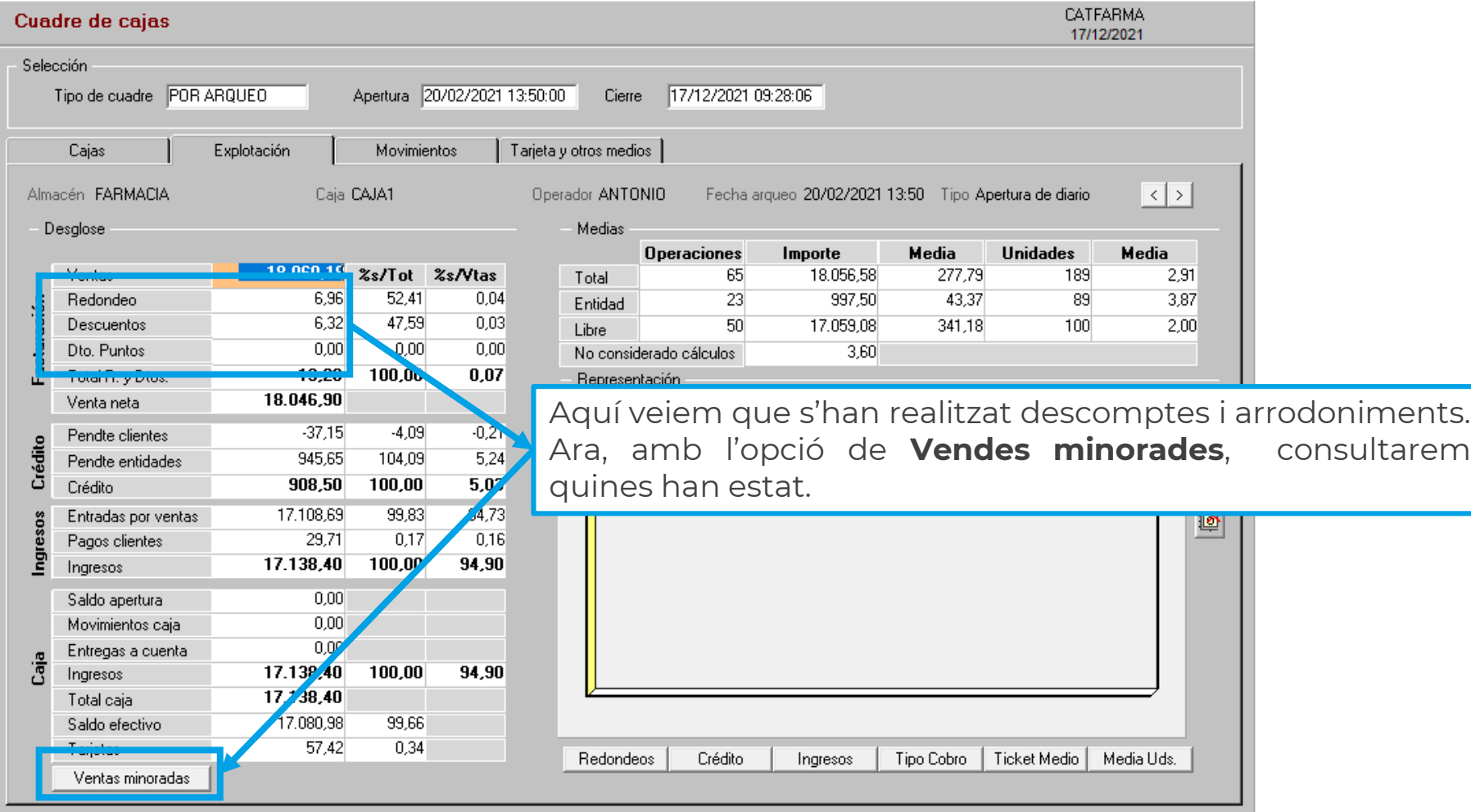

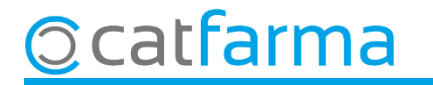

A l'accedir a l'opció de **Vendes minorades**, primer ens surt la finestra de **Selecció d'opcions**, per si volem filtrar la consulta. Si la deixem en blanc sortiran totes les vendes minorades.

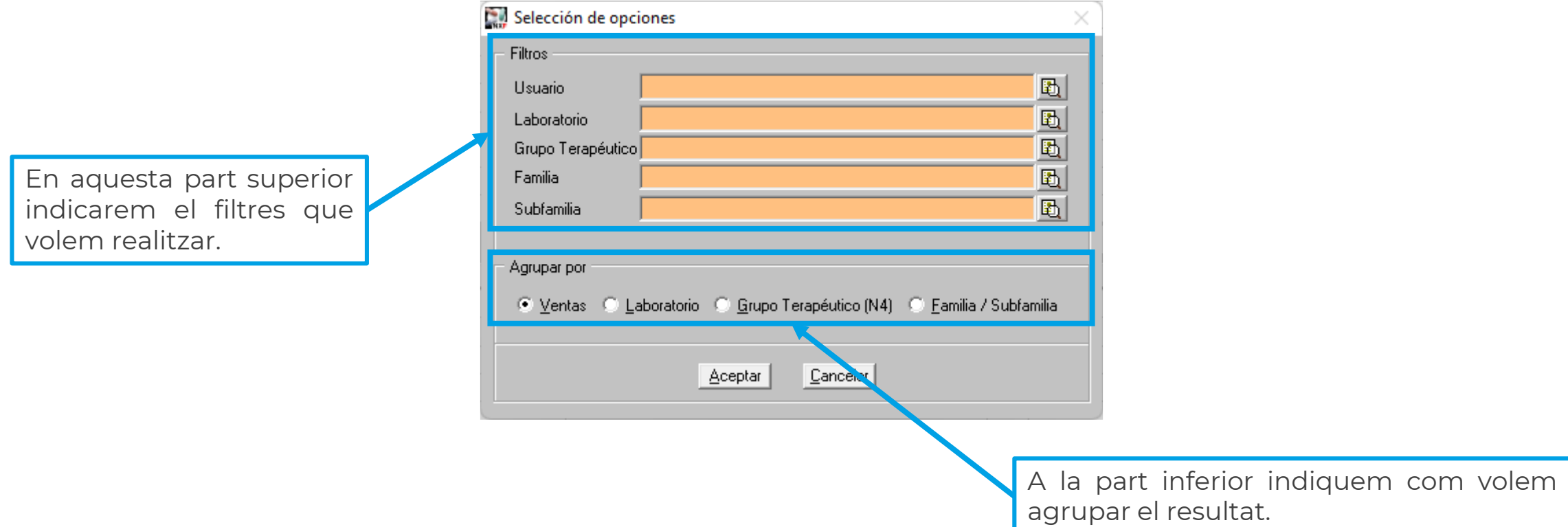

Per aquest exemple no indicarem cap filtre i li direm que volem agrupar-ho per vendes, i així podem repassar una a una totes les operacions.

**4**

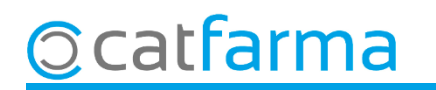

Aquí veiem el resultat de la consulta realitzada.

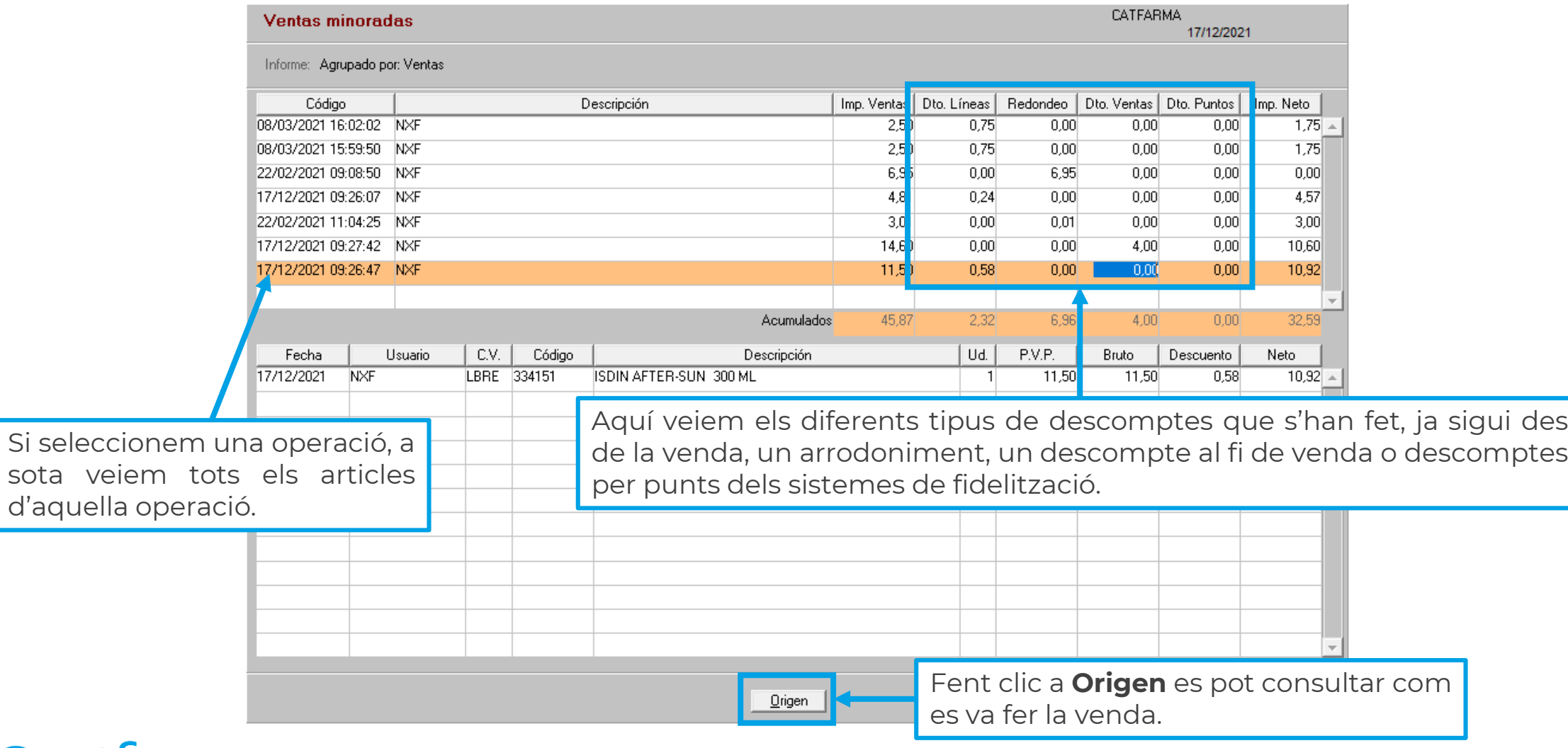

**5**

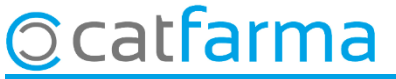

sota

## **SEMPRE AL TEU SERVEI** Bon Treball

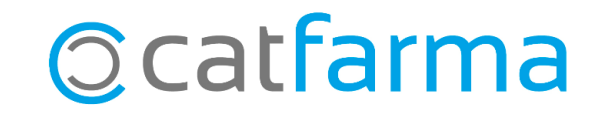